## **How to Enforce a Password Change for the User Upon Login.**

## **Objectives**

• Force the user to change the password

## **Steps**

In LEXZUR, you can force users to change their passwords. You can do this from the **Settings** icon next to the user avatar at the top right of the page, by heading to **Manage Users.**

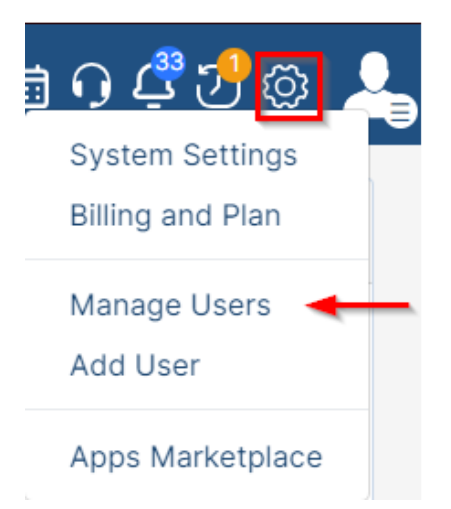

From the action wheel near the user, click on **Flag to Change Password**.

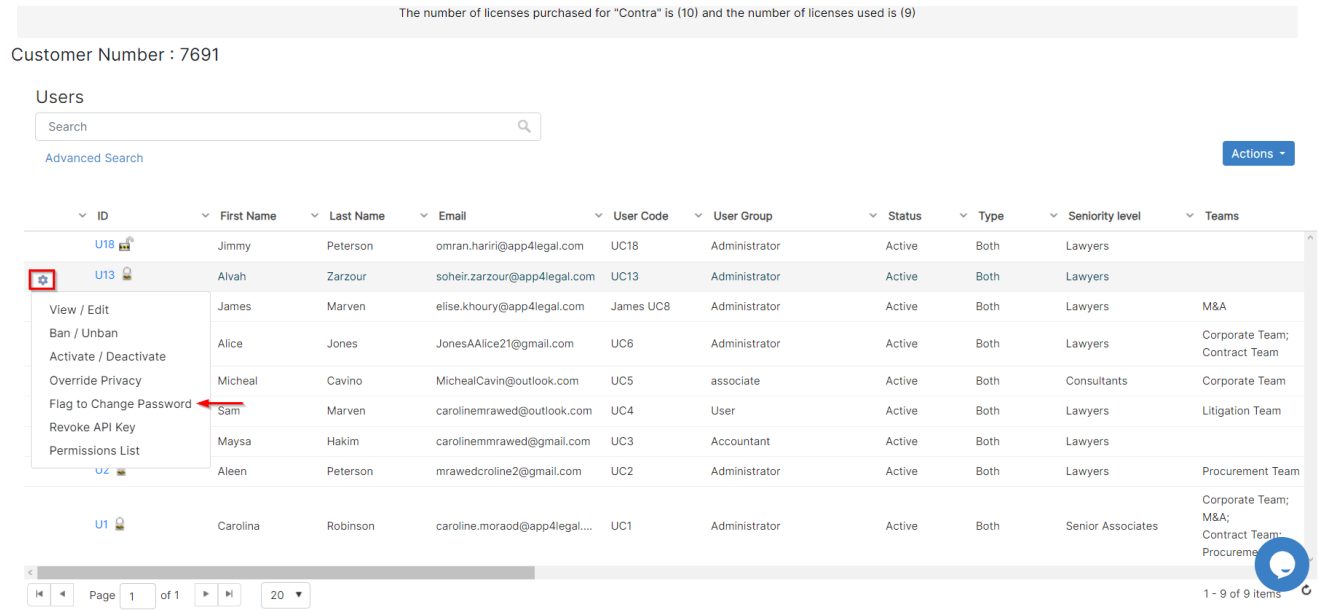

For more information about LEXZUR, kindly reach out to us at [help@lexzur.com.](mailto:help@app4legal.com.)

Thank you!